# **SOLIDCOM M1 FULL-DUPLEX WIRELESS INTERCOM SOLUTION**

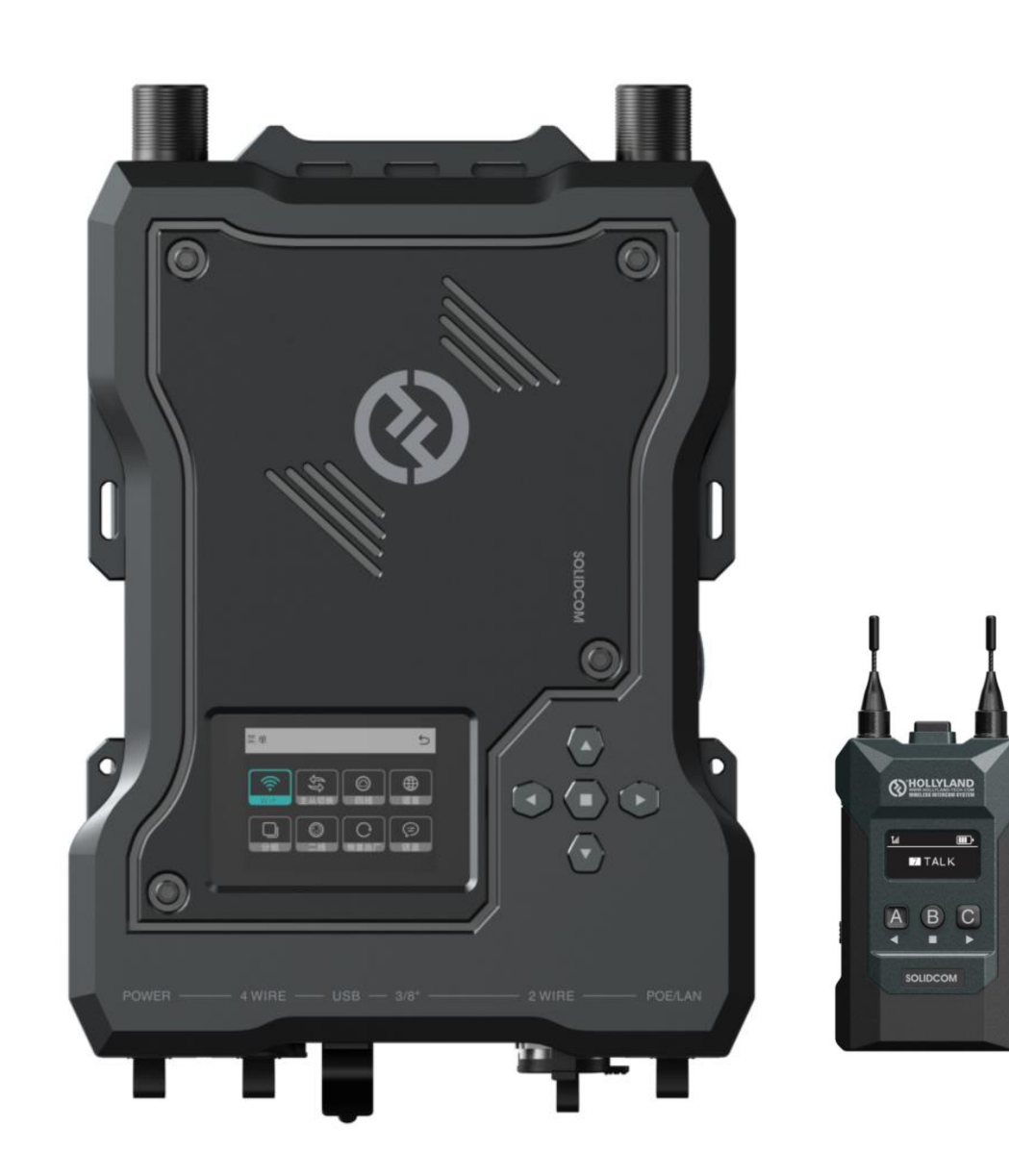

# **Upgrade Introduction**

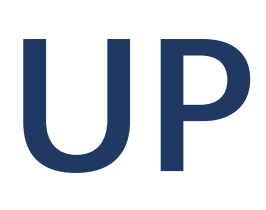

- **Adjust Microphone Gain**
- Dynamic IP Allocation
- **Customized Naming of Belt Pack**
- Add 8 Work Mode

# UPDATES

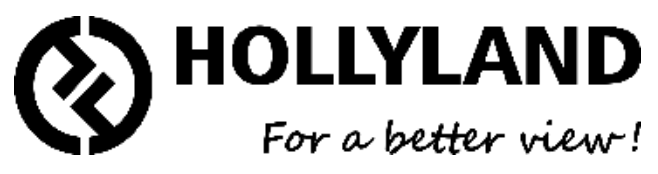

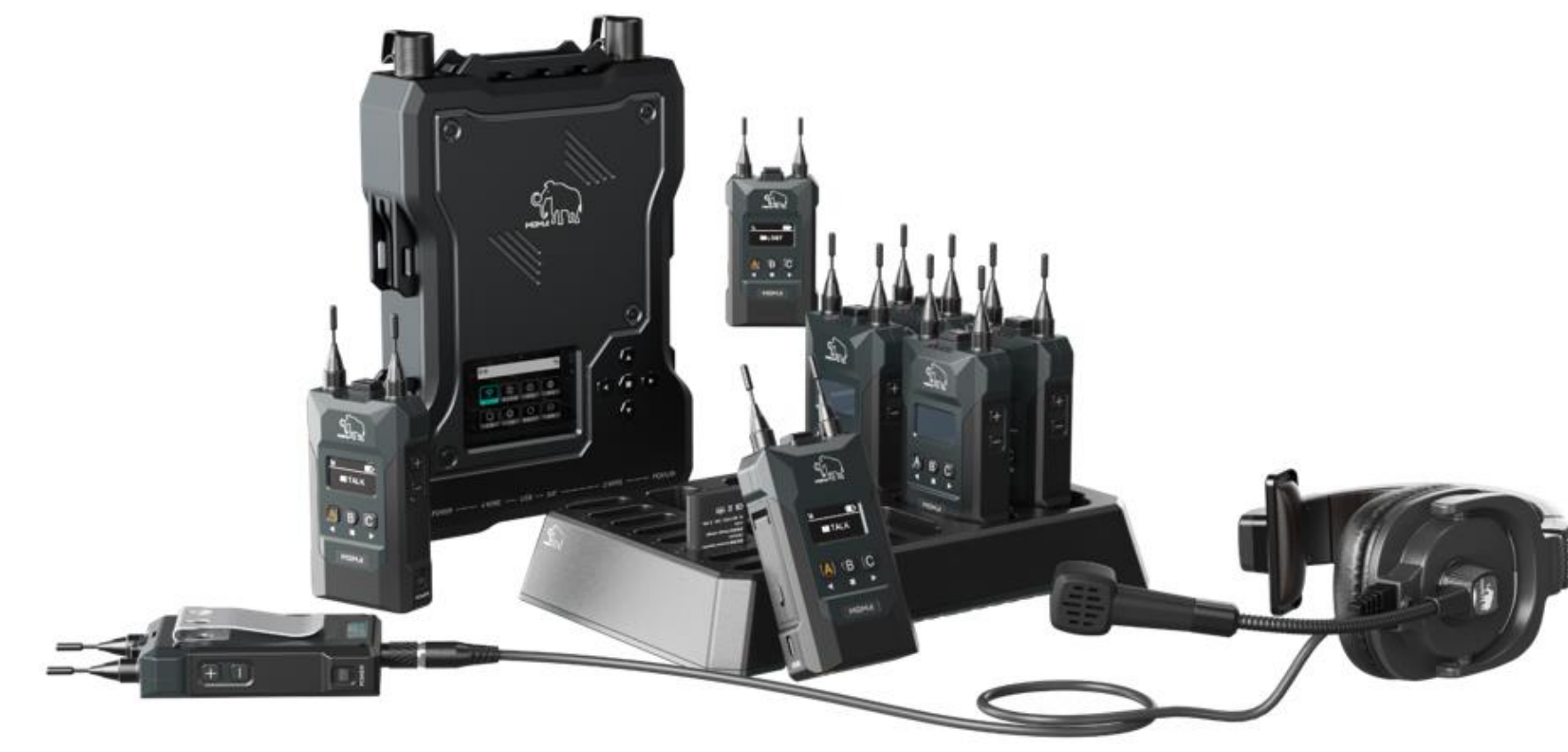

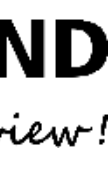

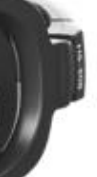

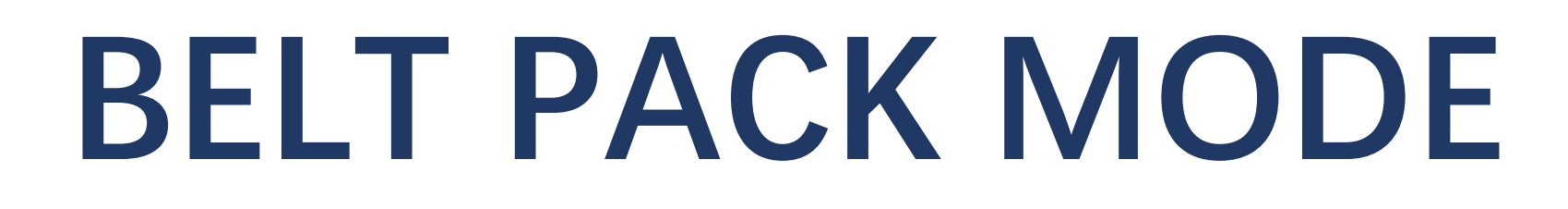

#### NOTE: Please long press the "+" and "-" button which are beside the belt pack to enter the menu page

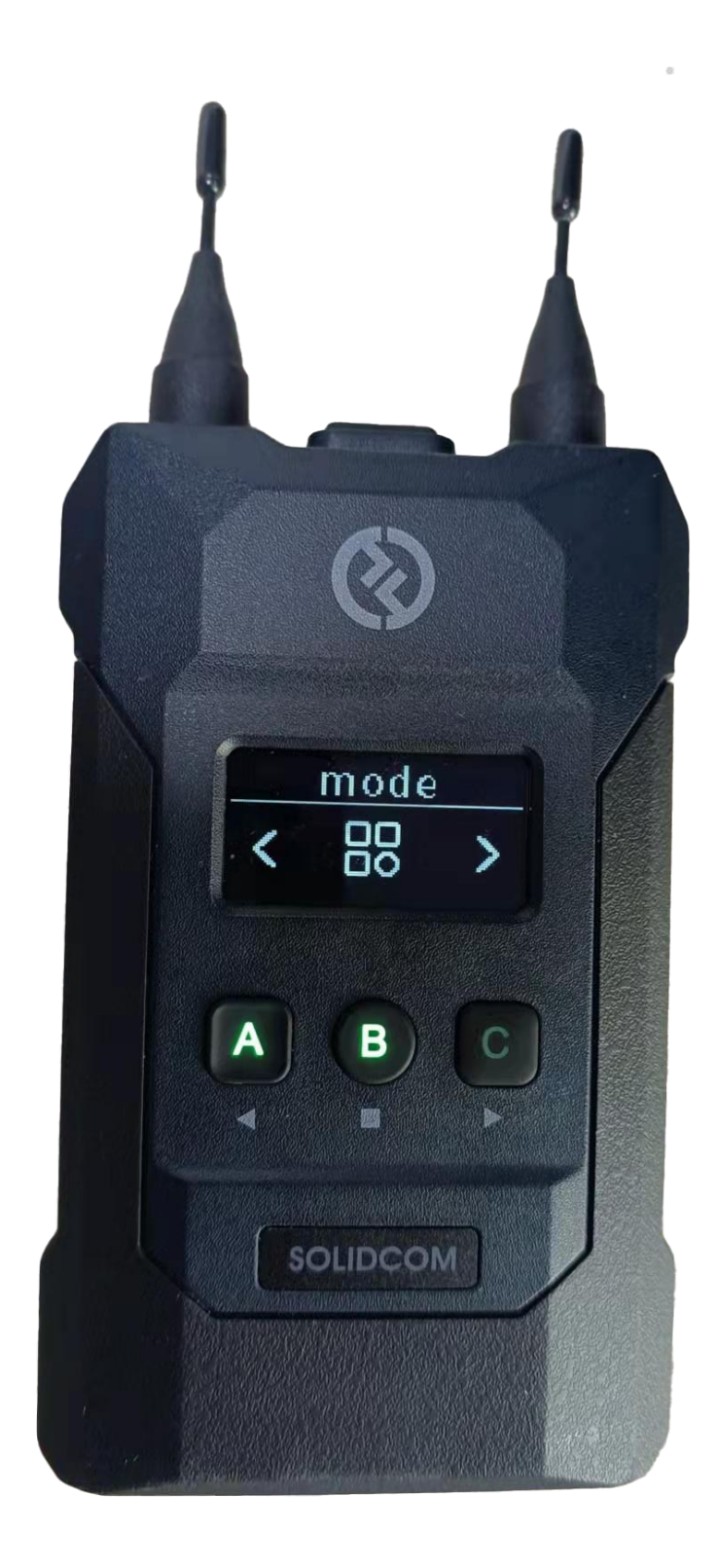

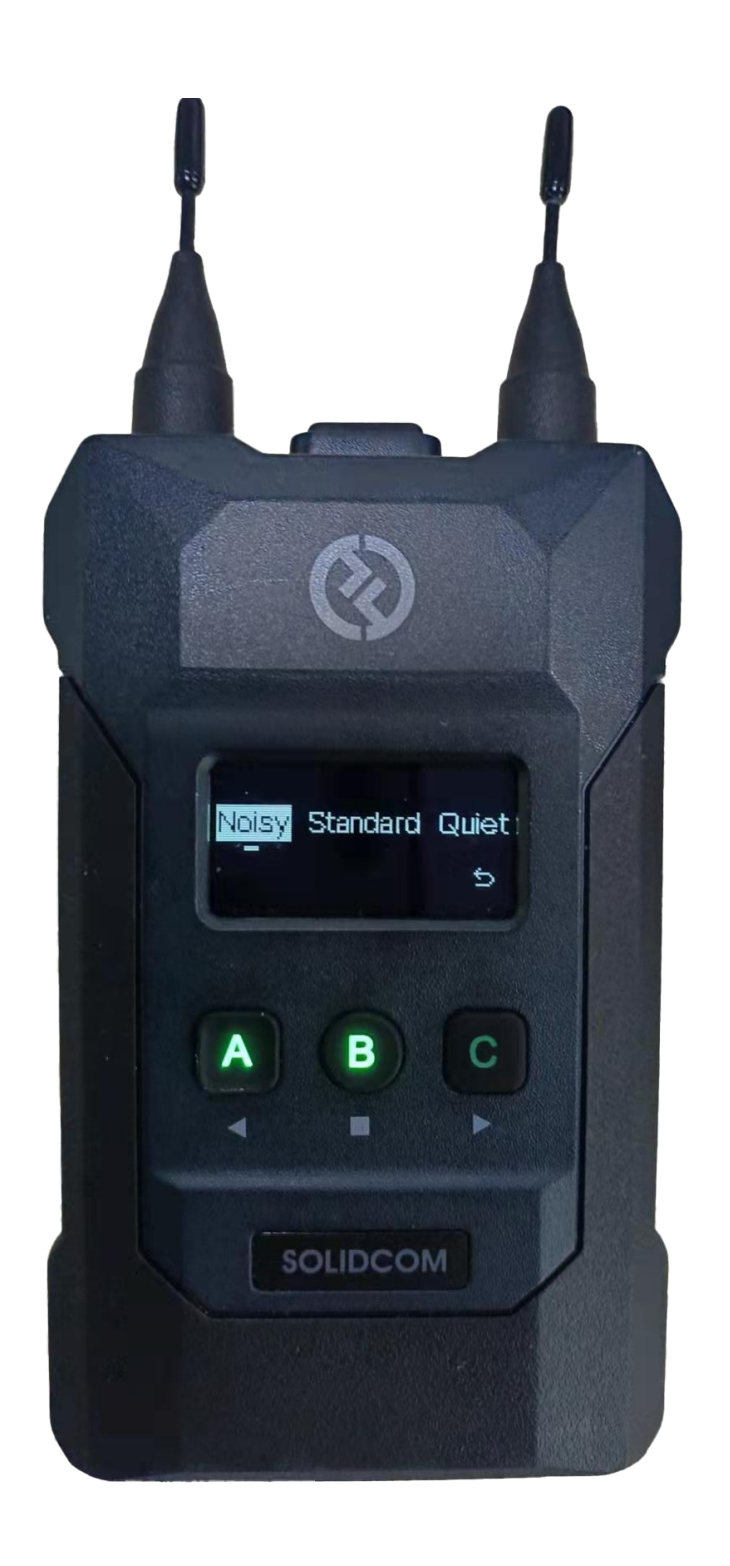

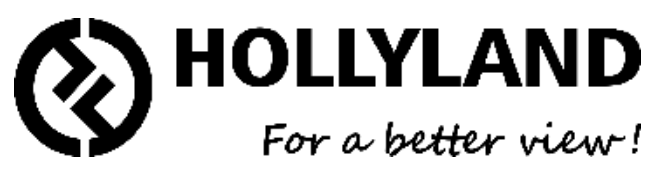

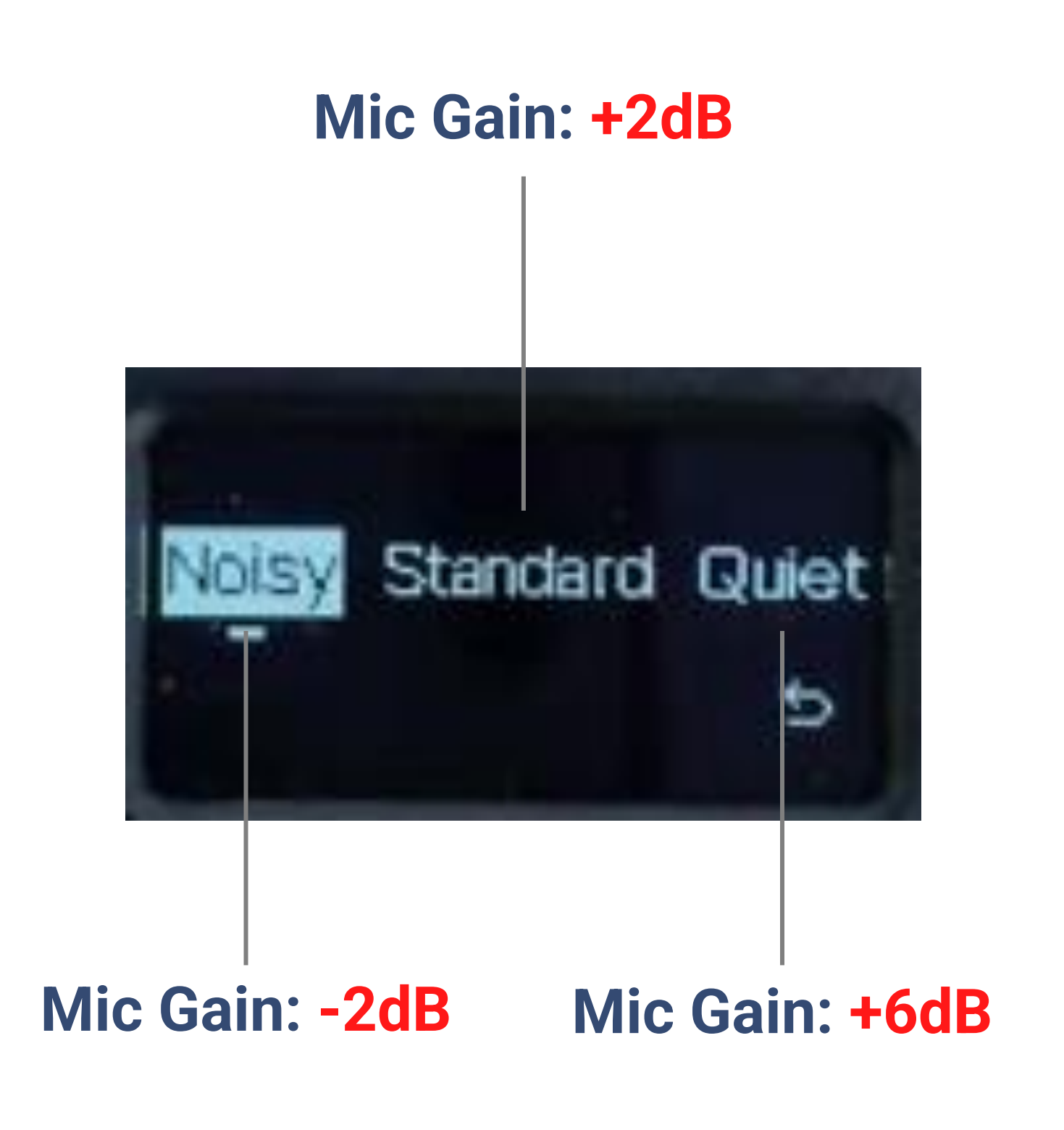

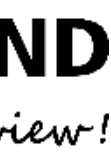

# DYNAMIC IP

#### NOTE: Please long press the middle button of the base station then select Network icon to do the network setting

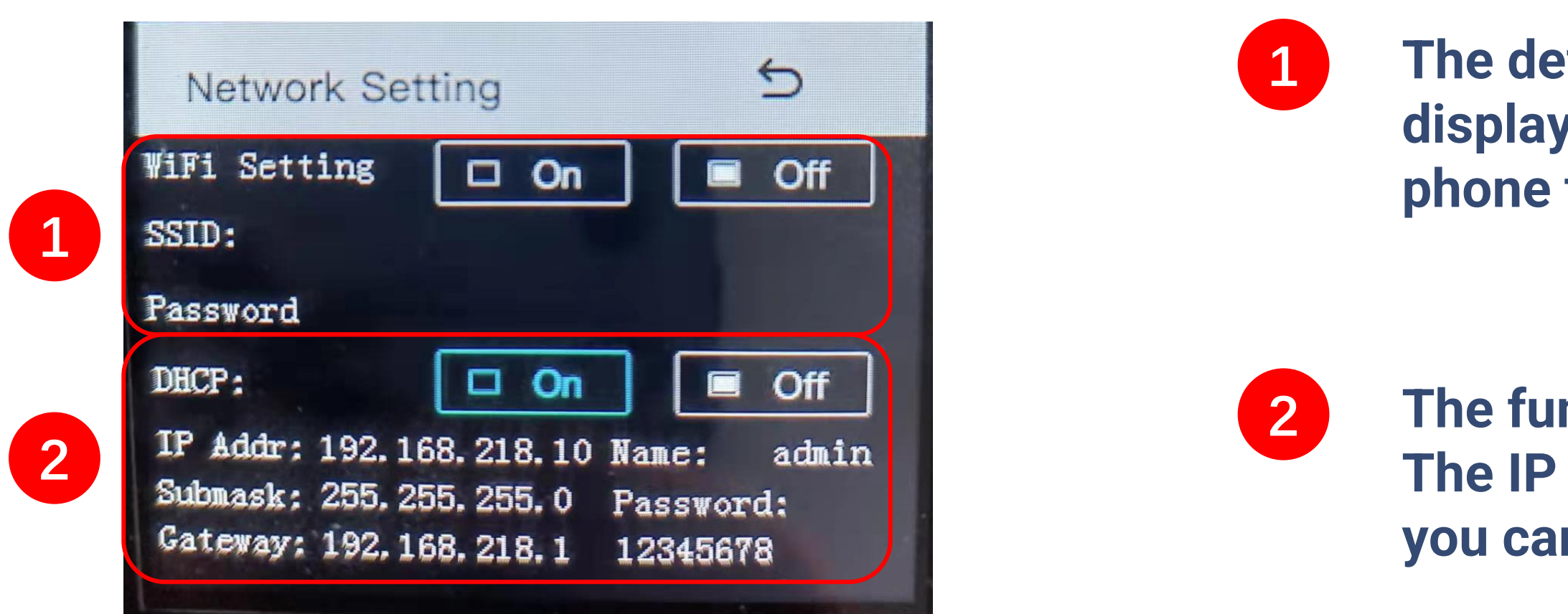

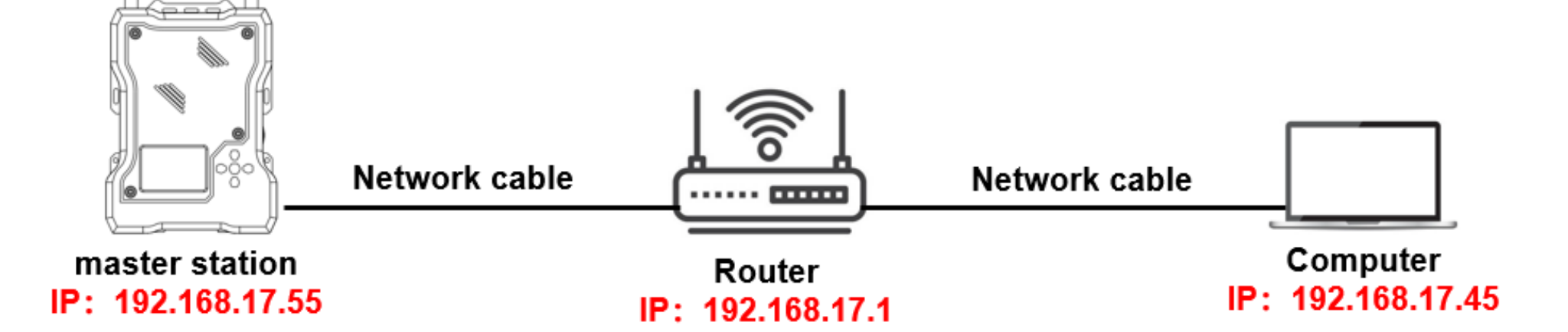

The default Wi-Fi settings is OFF, SSID and password will be displayed after you select ON, then you can connect Wi-Fi via phone to connect our APP.

The function of DHCP is OFF by default, all IP information are fixed. The IP address will be assigned by the router after you select ON and you can not check the information on the base station

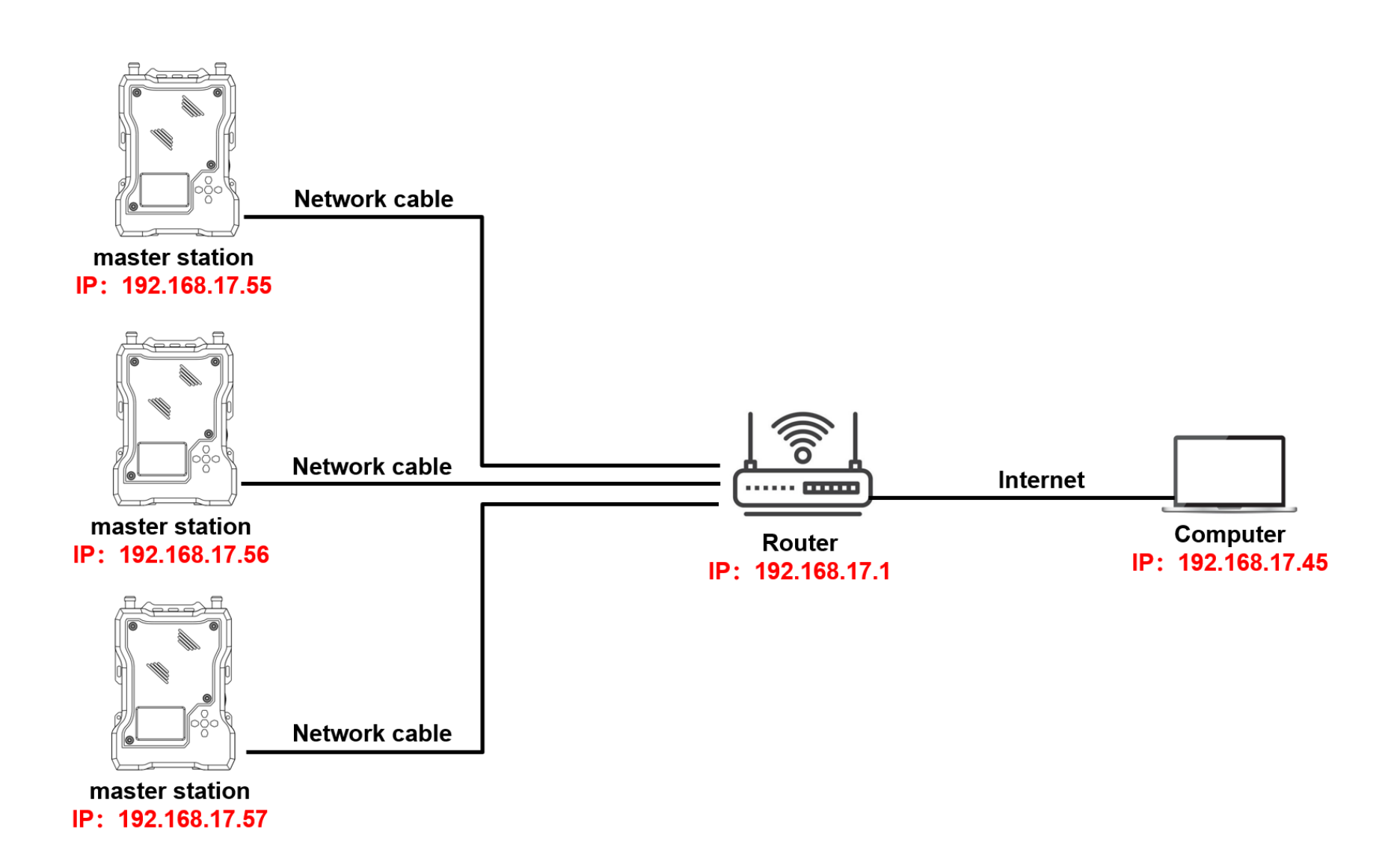

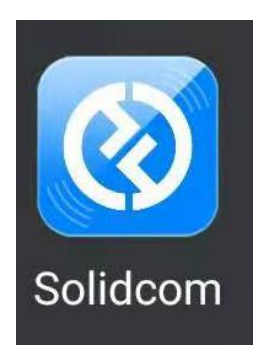

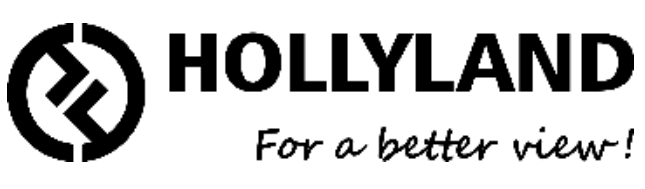

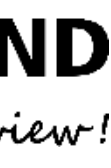

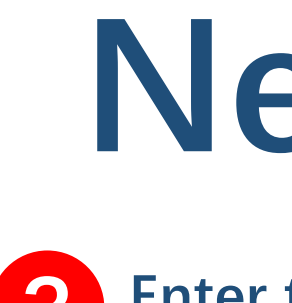

**3** 192.168.218.

# **Network**

#### **Standard network cable**

**The IP address can not be the same as the device**

**Set IP address manually to 192.168.218.XX**

#### **Enter the device's IP address on Google Chrome 3**

**Enter Username and Password Username: admin Password: 12345678** 

#### **Device setting on web interface**

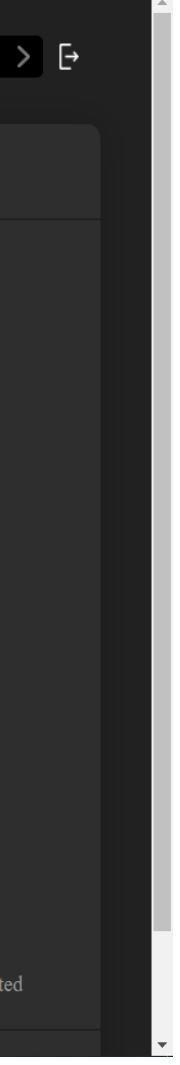

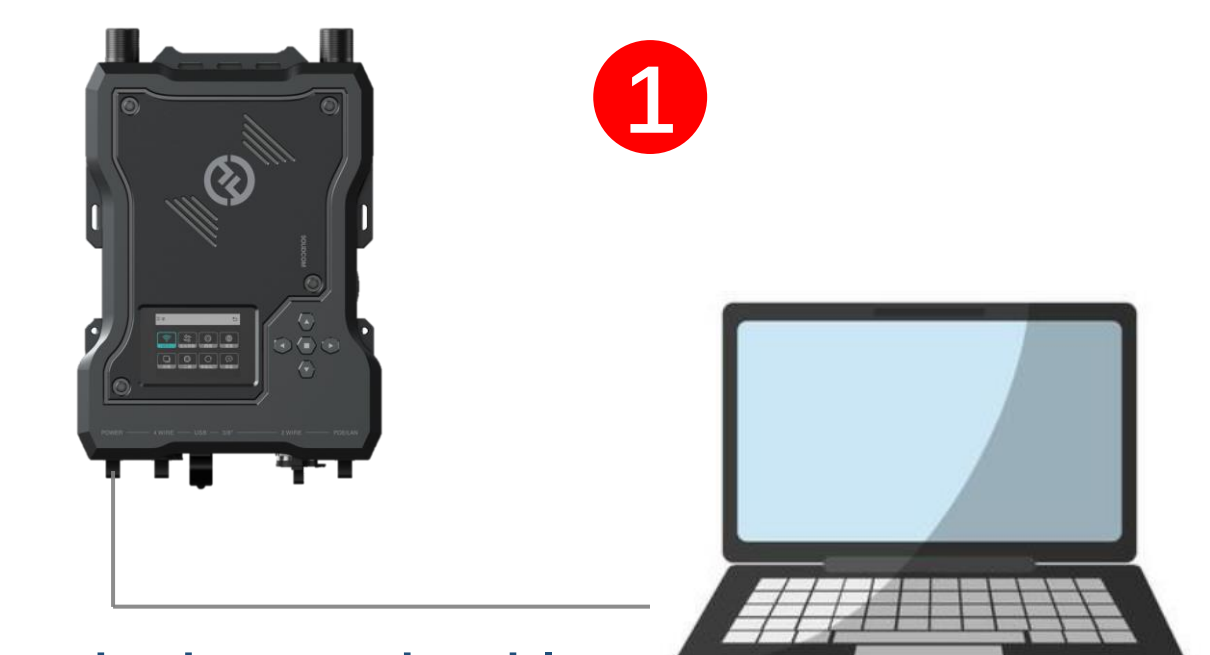

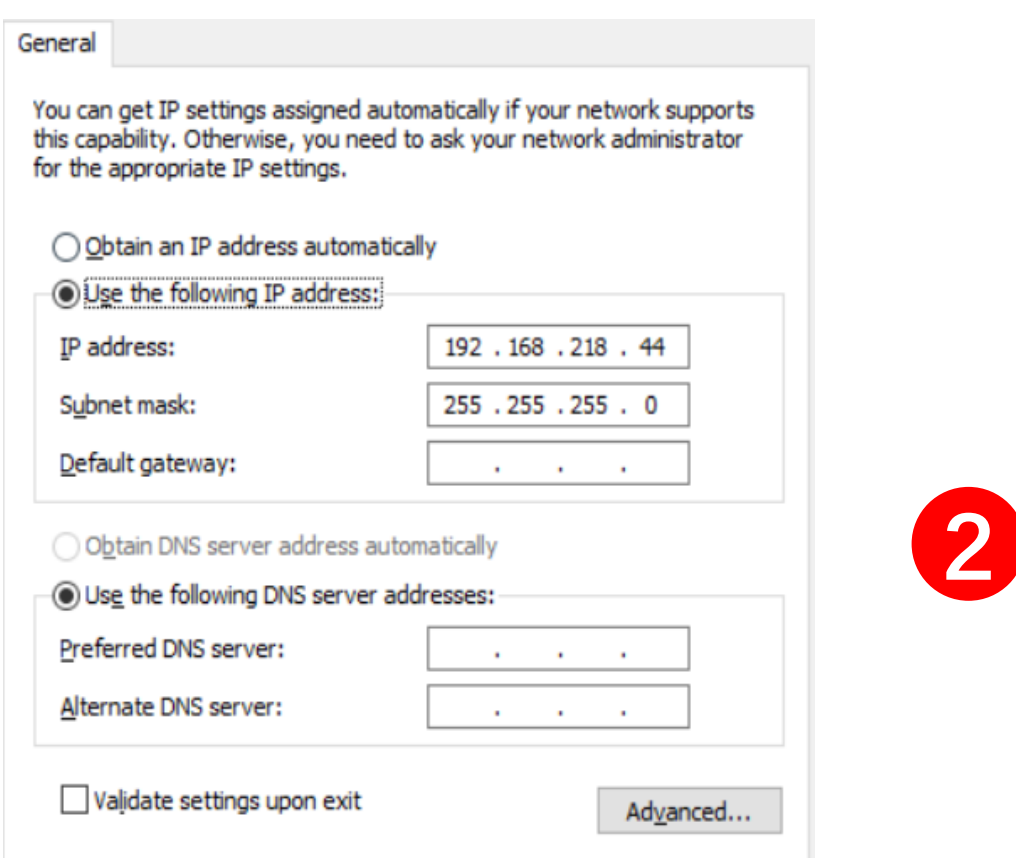

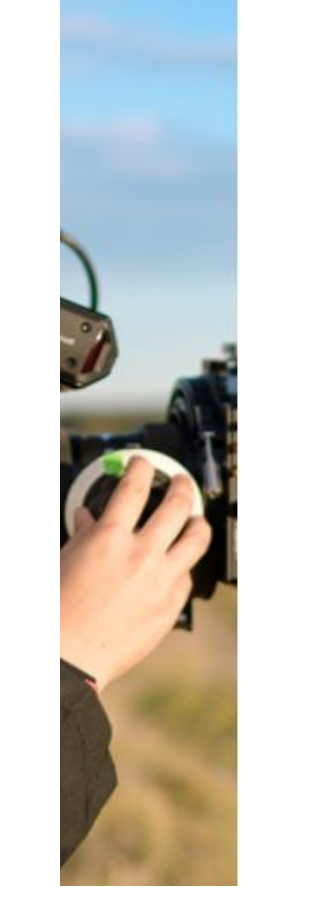

 $\leftarrow$   $\rightarrow$ 

 $\mathcal{C}$ 

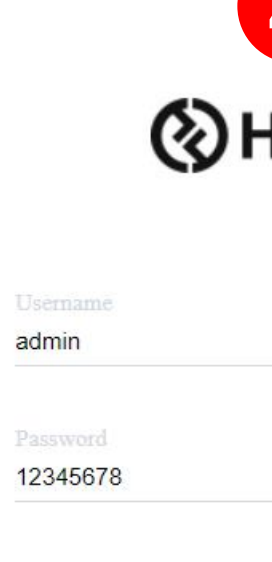

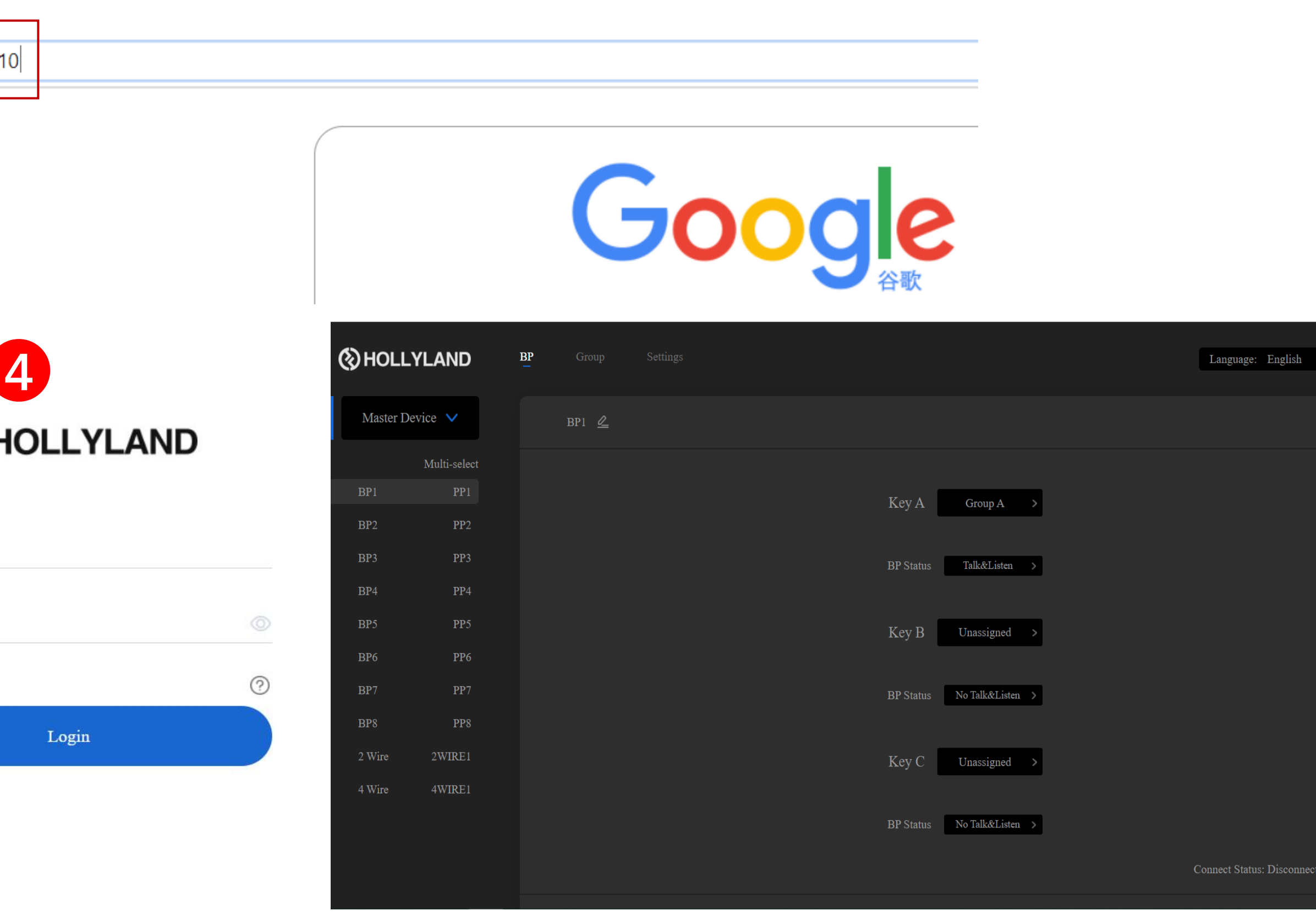

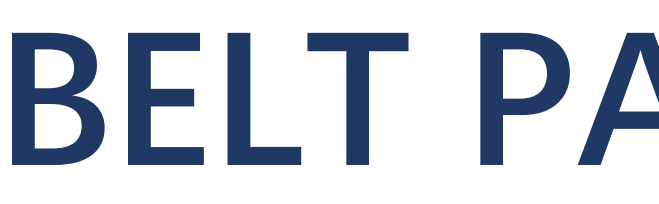

#### NOTE: You can change the name of belt pack on our APP and Webserver

# **BELT PACK NAMING**

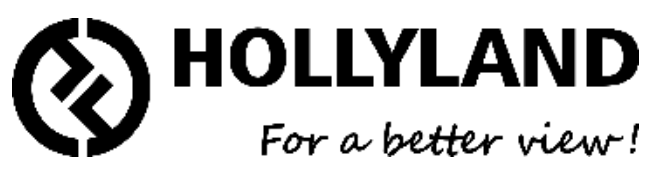

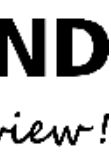

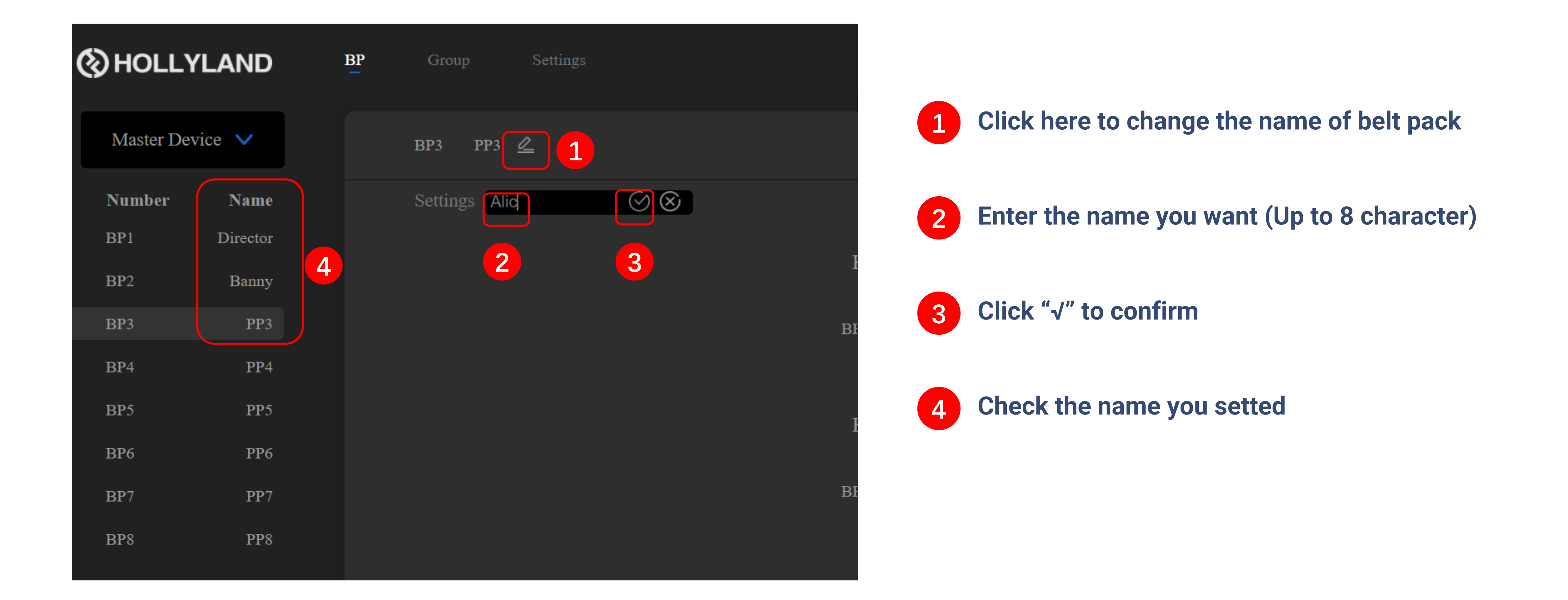

![](_page_6_Picture_30.jpeg)

![](_page_6_Picture_2.jpeg)

![](_page_6_Picture_31.jpeg)

## Talk and Listen

Talk and Force Listen Announce Force Talk and Force Listen Talk and Listen Force Listen Talk-only Listen-only Dual Talk and Listen

![](_page_6_Picture_6.jpeg)

![](_page_6_Picture_7.jpeg)

NOTE: You can use the group function as before if you do not like these 8 work modes, just need to enter the menu page of the base station, then select the reset options, after that you can double click the key button of belt pack to enter/exit the group.

**MODE1: Talk Only** 

![](_page_7_Picture_3.jpeg)

**Click to switch work mode** Long press to use the function of PTT

![](_page_7_Picture_5.jpeg)

**MODE2: Listen Only** 

![](_page_7_Picture_7.jpeg)

**Work Status Indicator** 

**No Light: Invalid Green: Listen Only** 

**Click to switch work mode** Long press to listen only

![](_page_7_Picture_11.jpeg)

#### **MODE3: Talk And Listen**

![](_page_8_Picture_2.jpeg)

**No Light: Invalid Orange: Talk and Listen** 

 $\odot$ **M** Banny **III** 2 TALK  $\mathbf{A}$ SOLIDCOM

**Click to switch work mode** Long press to listen and talk

![](_page_8_Picture_6.jpeg)

### **MODE4: Dual Talk And Listen**

![](_page_8_Picture_8.jpeg)

**Work Status Indicator** 

No Light: Invalid **Green: Listen Only** 

**Click to switch work mode Long press to Talk only** 

![](_page_8_Picture_12.jpeg)

#### **MODE5: Force Listen**

**Work Status Indicator** 

**Green: Listen Only** 

**Click button invalid** 

![](_page_9_Picture_5.jpeg)

![](_page_9_Picture_6.jpeg)

### **MODE6: Talk And Force Listen**

![](_page_9_Picture_8.jpeg)

**Work Status Indicator** 

**Green: Listen Only Orange: Talk and Listen** 

**Click to switch work mode Long press to Talk** 

![](_page_9_Picture_12.jpeg)

### **MODE7: Force Talk And Force Listen**

![](_page_10_Picture_2.jpeg)

**Click button invalid** 

![](_page_10_Picture_4.jpeg)

#### **MODE8: Announce**

**Work Status Indicator** 

**Green: Listen Only** 

**Click invalid** Long press to broadcast

![](_page_10_Picture_9.jpeg)

![](_page_10_Picture_10.jpeg)

![](_page_11_Picture_0.jpeg)

![](_page_11_Picture_1.jpeg)

# **THANK YOU**